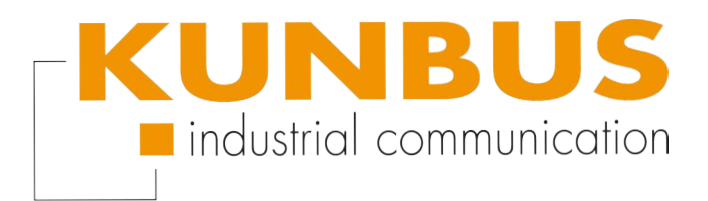

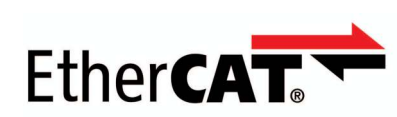

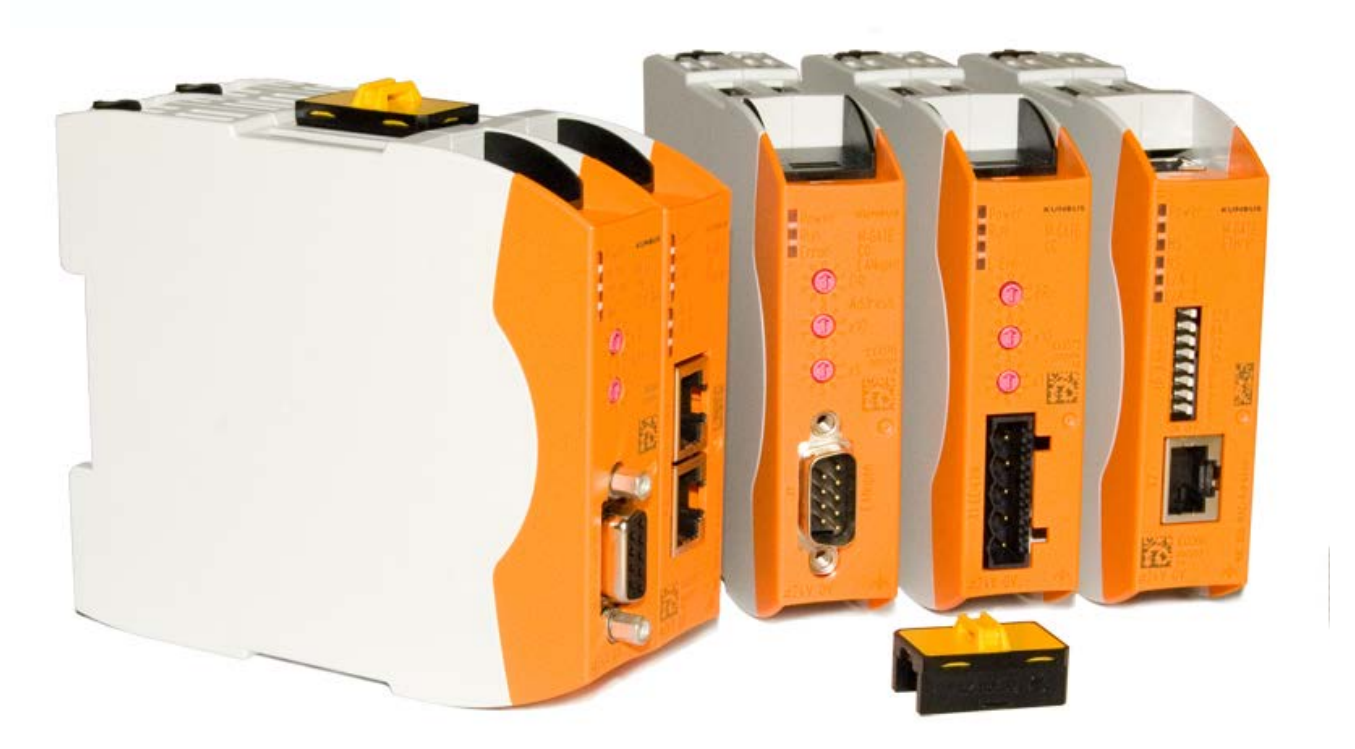

# Anwenderhandbuch Gateway-Komponente für EtherCAT®

100073\_UM00DE

# Inhaltsverzeichnis

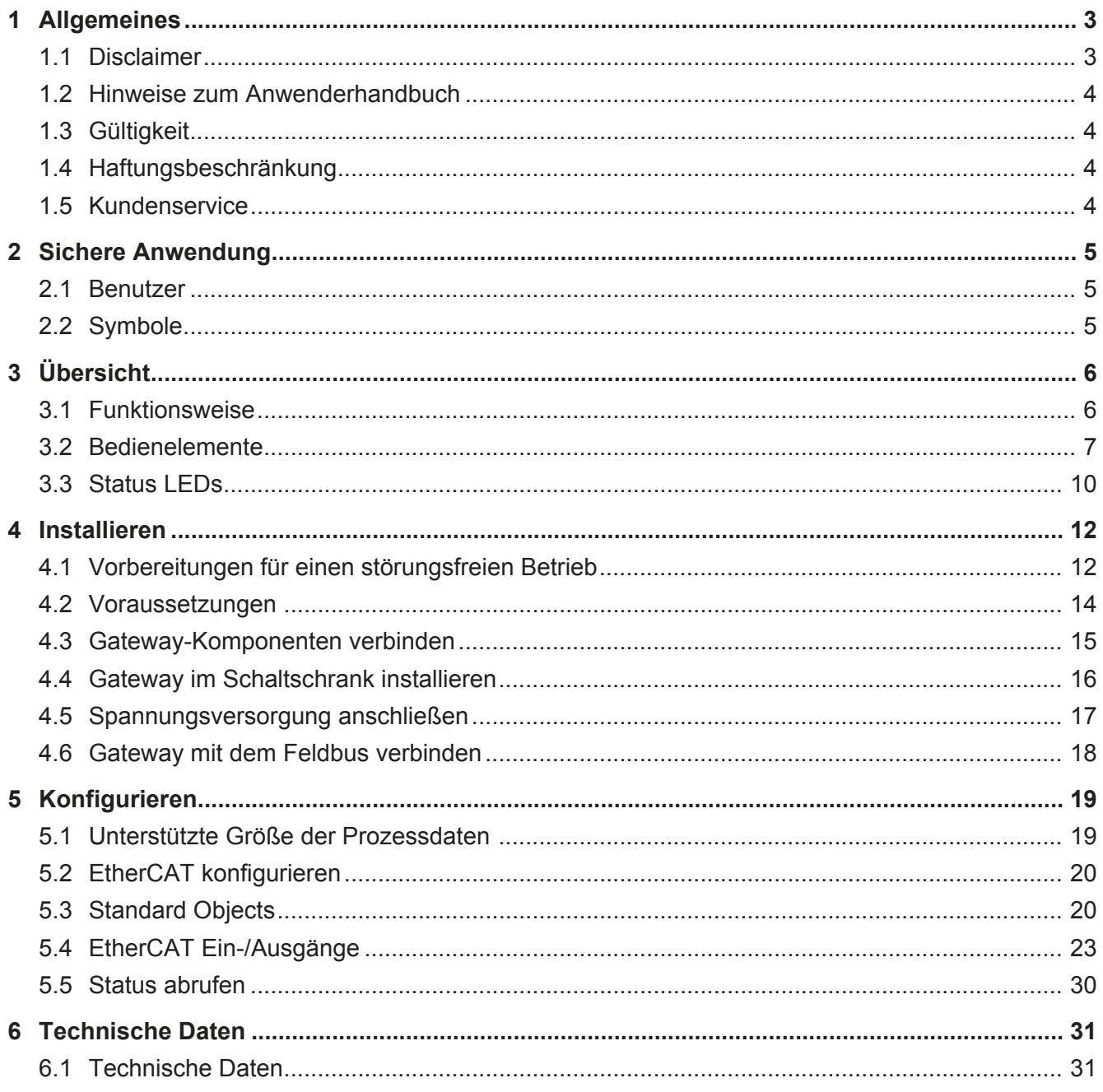

# <span id="page-2-0"></span>1 Allgemeines

### 1.1 Disclaimer

<span id="page-2-1"></span>© 2015 KUNBUS GmbH, Denkendorf (Deutschland)

Die Inhalte dieses Anwenderhandbuchs wurden von der KUNBUS GmbH mit der größtmöglichen Sorgfalt erstellt. Aufgrund der technischen Weiterentwicklung behält sich die KUNBUS GmbH das Recht vor, die Inhalte dieses Anwenderhandbuchs ohne vorherige Ankündigung zu ändern oder auszutauschen. Die aktuellste Version des Anwenderhandbuchs erhalten Sie immer auf unserer Hompage: www.kunbus.de

Die KUNBUS GmbH haftet ausschließlich in dem Umfang, der in den AGB festgelegt ist (www.kunbus.de/agb.html).

Die in diesem Anwenderhandbuch veröffentlichten Inhalte sind urheberrechtlich geschützt. Eine Vervielfältigung oder Verwendung ist für den innerbetrieblichen Bedarf des Benutzers gestattet. Vervielfältigungen oder Verwendung für andere Zwecke sind ohne ausdrückliche, schriftliche Zustimmung der KUNBUS GmbH nicht gestattet. Zuwiderhandlungen verpflichten zu Schadensersatz.

#### **Markenschutz**

- KUNBUS ist eine eingetragene Marke der KUNBUS GmbH
- Windows® und Microsoft® sind eingetragene Marken von Microsoft, Corp.
- EtherCAT® ist eine eingetragene Marke und patentierte Technologie lizenziert durch die Beckhoff Automation GmbH, Deutschland.

KUNBUS GmbH Heerweg 15 C 73770 Denkendorf **Deutschland** [www.kunbus.de](http://www.kunbus.de)

### 1.2 Hinweise zum Anwenderhandbuch

<span id="page-3-0"></span>Dieses Anwenderhandbuch stellt wichtige, technische Informationen zur Verfügung, die Ihnen als Anwender eine effiziente, sichere und komfortable Integration der Gateways in Ihre Anwendungen und Systeme ermöglichen. Es wendet sich an ausgebildetes Fachpersonal, bei dem fundiertes Wissen im Bereich der elektronischen Schaltungen und Kenntnisse von EtherCAT ® vorausgesetzt wird.

Als Bestandteil des Moduls sollen die hier zur Verfügung gestellten Informationen aufbewahrt und dem Benutzer zugänglich gemacht werden.

## 1.3 Gültigkeit

<span id="page-3-1"></span>Dieses Dokument beschreibt die Anwendung des KUNBUS Gateways mit der Produktnummer:

– PR100073, Release 00

### 1.4 Haftungsbeschränkung

<span id="page-3-2"></span>Der Gewährleistungs- und Haftungsanspruch erlischt wenn:

- das Produkt unsachgemäß verwendet wurde,
- die Schäden auf Nichtbeachtung der Bedienungsanleitung zurückzuführen sind,
- Schäden durch nicht ausreichend qualifiziertes Personal entstehen,
- Schäden durch technische Veränderung am Produkt entstehen (z.B. Lötarbeiten).

### 1.5 Kundenservice

<span id="page-3-3"></span>Bei Fragen oder Anregungen zum Produkt freuen wir uns auf Ihre Kontaktaufnahme:

KUNBUS GmbH Heerweg 15 C

73770 Denkendorf

+49 (0)711 3409 7077

[support@kunbus.de](mailto:support@kunbus.de) [www.kunbus.de](http://www.kunbus.de)

# <span id="page-4-0"></span>2 Sichere Anwendung

### 2.1 Benutzer

<span id="page-4-1"></span>Das Gateway darf nur von qualifiziertem Fachpersonal montiert, installiert und in Betrieb genommen werden. Vor der Montage ist es zwingend erforderlich, dass diese Dokumentation sorgfältig gelesen und verstanden wurde. Es wird Fachwissen in folgenden Gebieten vorausgesetzt:

- Elektronische Schaltungen,
- Grundlagen von EtherCAT,
- Arbeiten in elektrostatisch geschützten Bereichen,
- Vor Ort gültigen Regeln und Vorschriften zur Arbeitssicherheit.

### 2.2 Symbole

<span id="page-4-2"></span>Die verwendeten Symbole haben folgende Bedeutung:

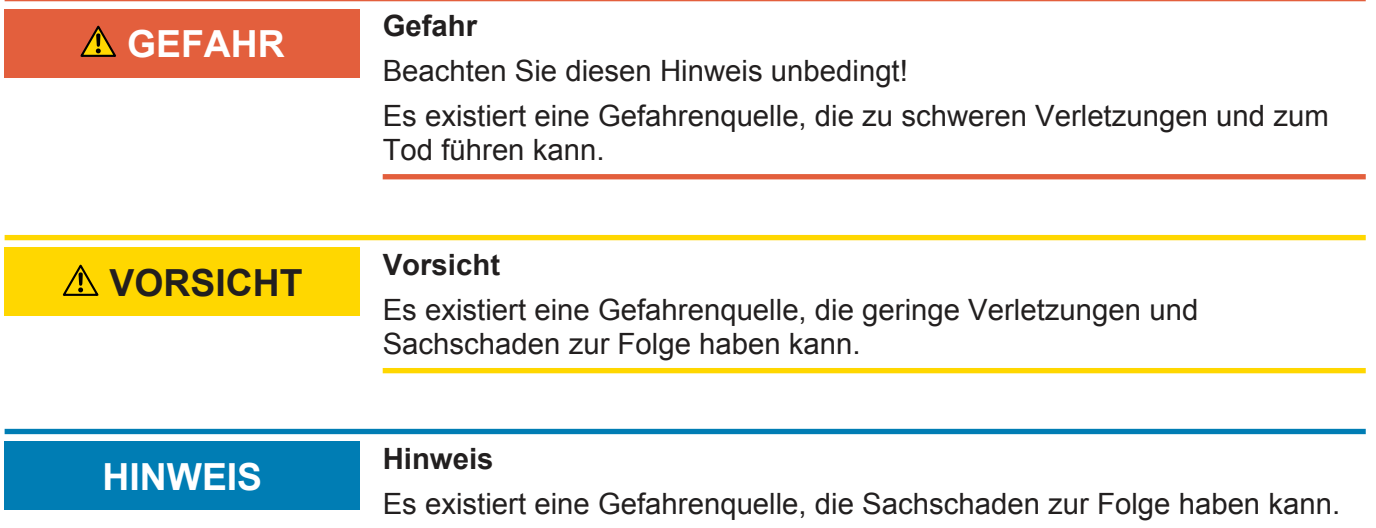

### <span id="page-5-0"></span>3.1 Funktionsweise

<span id="page-5-1"></span>Das KUNBUS Gateway ist ein Protokollumsetzer. Es ermöglicht die Kommunikation zwischen Netzwerken mit unterschiedlichen Protokollen.

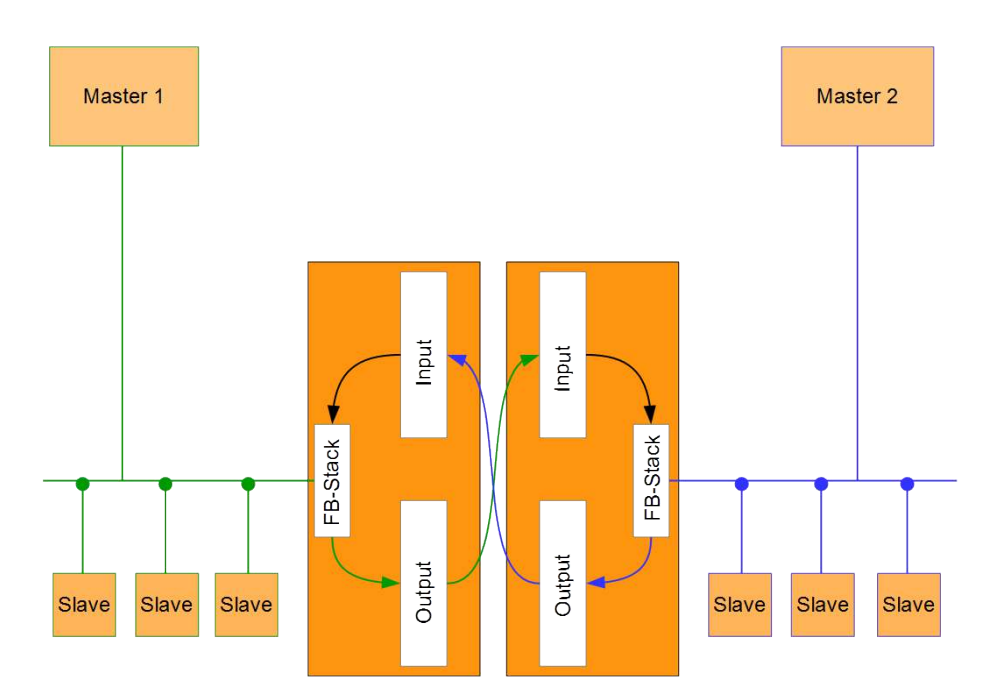

#### *Abb. 1:* Funktionsweise

Ein Gateway besteht aus 2 Gateway-Komponenten, die jeweils ein bestimmtes Protokoll beherrschen. Sie können diese Gateway-Komponenten beliebig kombinieren. Diese Konstruktionsart bietet Ihnen eine hohe Flexibilität, da Sie die einzelnen Gateway-Komponenten jederzeit austauschen können. Aktuell sind folgende Gateway-Komponenten als Slave verfügbar:

- CANopen
- CC-Link
- DeviceNet
- EtherCAT
- EtherNet/IP
- Modbus RTU
- Modbus TCP
- POWERLINK
- PROFIBUS
- PROFINET
- Sercos III

### 3.2 Bedienelemente

### Frontansicht

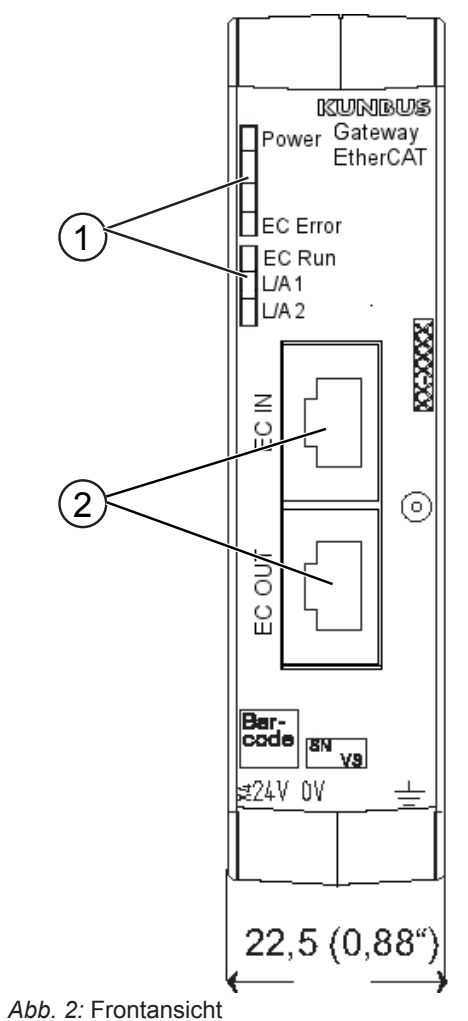

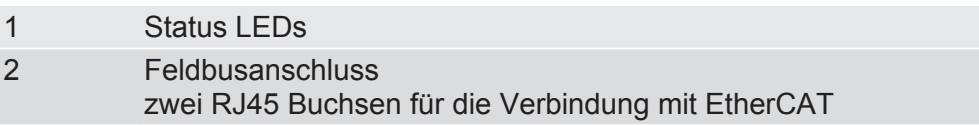

**Oberseite** 

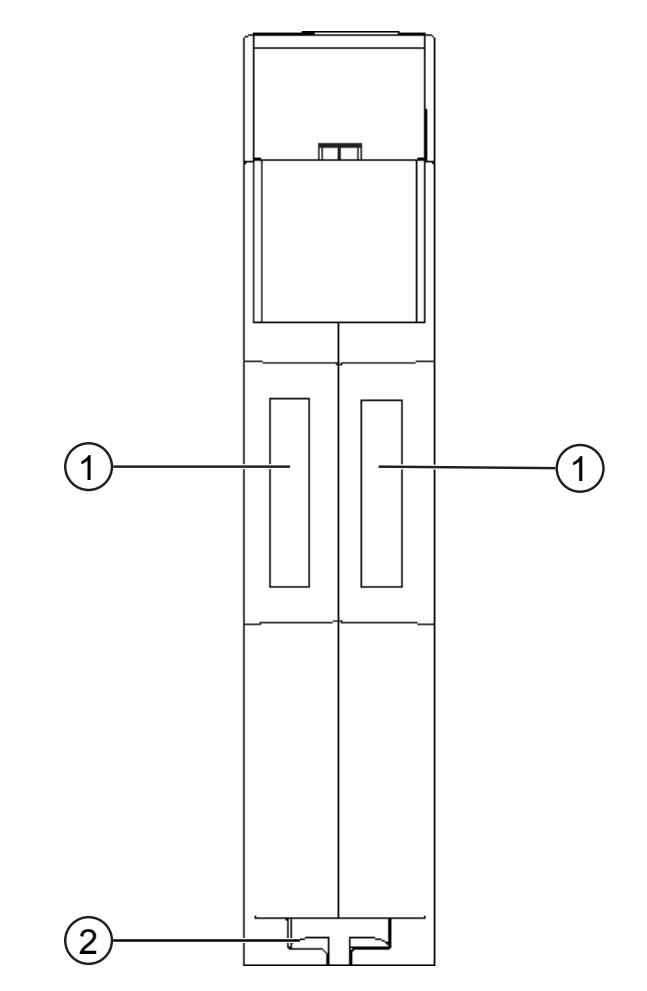

*Abb. 3:* Oberseite

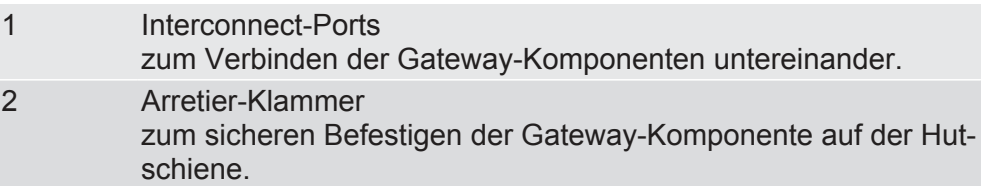

### Unterseite

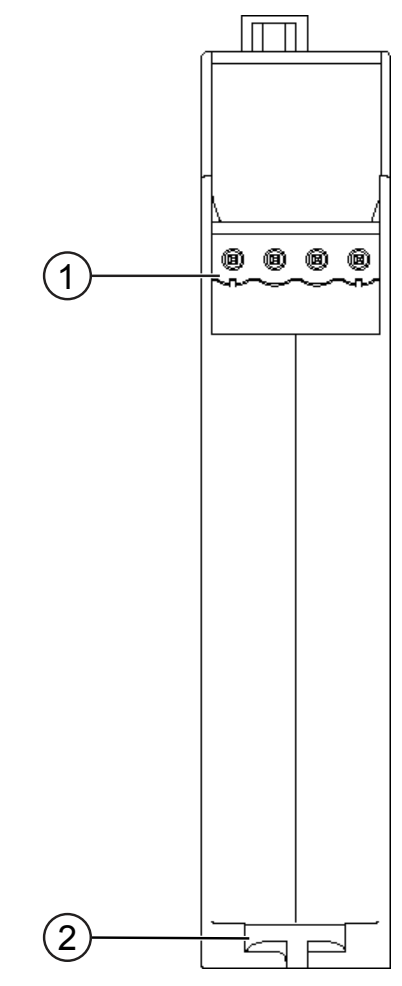

*Abb. 4:* Unterseite

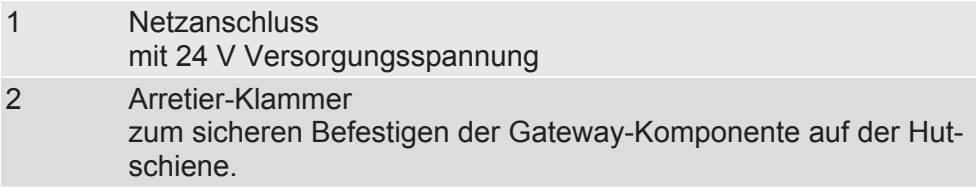

### 3.3 Status LEDs

<span id="page-9-0"></span>Die Gateway-Komponente ist mit 5 Status-LEDs ausgestattet. Die LED Power gibt Auskunft über den Zustand der Gateway-Komponente. Die anderen LEDs geben Auskunft zum EtherCAT-Status.

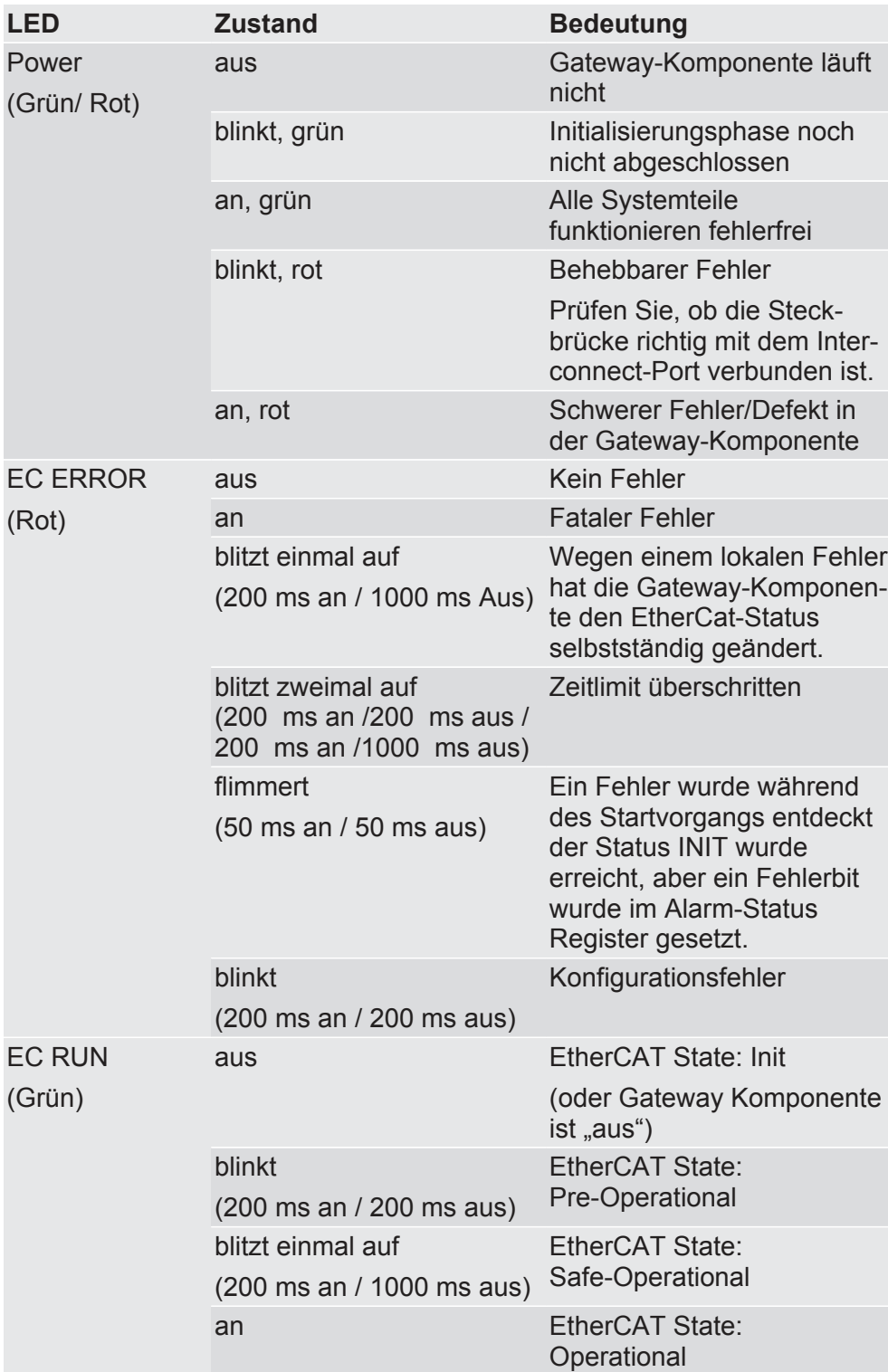

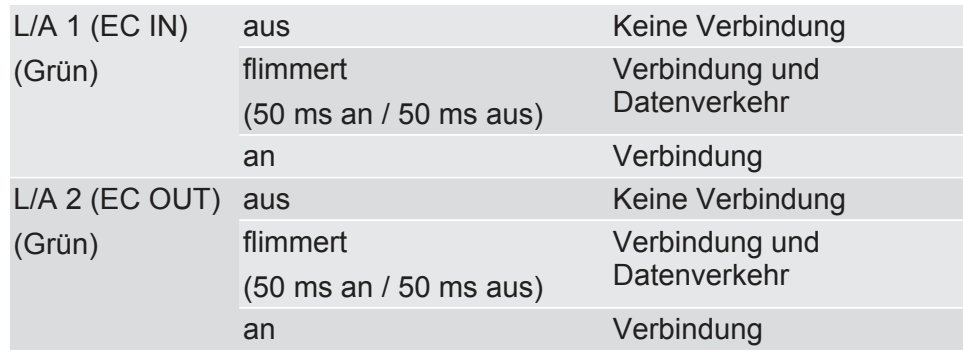

# <span id="page-11-0"></span>4 Installieren

### <span id="page-11-1"></span>4.1 Vorbereitungen für einen störungsfreien Betrieb

Im folgenden Abschnitt haben wir für Sie einige allgemeine Informationen zusammengestellt, die für einen störungsfreien Betrieb wichtig sind. Wenn Sie mit diesem Thema bereits vertraut sind, können Sie im nächsten Abschnitt weiterlesen. Dort erfahren Sie, welche Rahmenbedingungen für die Installation des Gateways nötig sind.

#### Leitungsführung

Verlegen Sie Ihre Leitungen getrennt, in Leitungsgruppen. Damit Schützen Sie Ihr Gateway vor ungewollten elektromagnetischen Störungen.

Folgende Gruppen sollten getrennt voneinander verlegt werden:

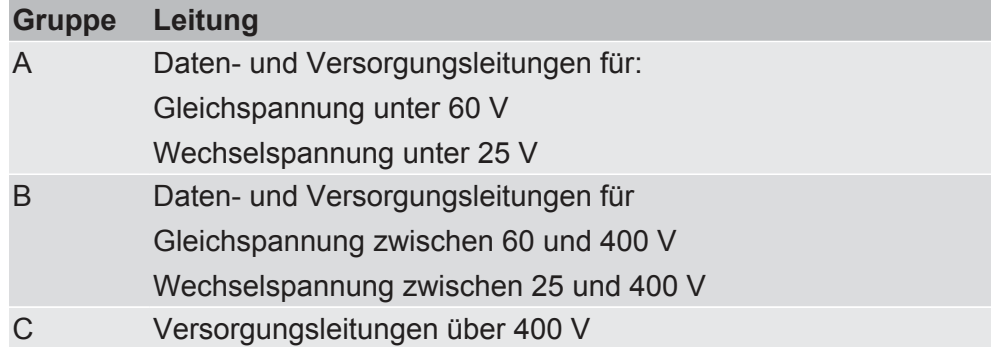

- Leitungen der gleichen Gruppe können Sie gemeinsam in Kabelkanälen oder in Bündeln verlegen.
- Leitungen der Gruppe A und B:
	- Verlegen Sie die Gruppen in getrennten Bündeln oder
	- In Kabelkanälen mit mindesten 10 cm Abstand zueinander.
- Leitungen der Gruppe C
	- Verlegen Sie die Gruppen in getrennten Bündeln oder
	- In Kabelkanälen mit mindesten 50 cm Abstand zu den anderen Gruppen.

#### Schirmung

Schirmen Sie Ihre Leitungen. Damit vermindern Sie ungewollte elektromagnetische Störungen.

#### Potenzialausgleich

Potenzialunterschiede treten auf, wenn Geräte an unterschiedliche Massen und Erden angeschlossen sind. Diese Potenzialunterschiede verursachen Störungen.

Um Störungen zu vermeiden müssen Sie eine Potenzialausgleichsleitung legen.

Beachten Sie dabei Folgendes:

- Wählen Sie eine Potenzialausgleichsleitung mit kleiner Impedanz.
- Wählen Sie als Richtwert für den Querschnitt des Potenzialausgleichsleiters:
	- 16 mm<sup>2</sup> für Potenzialausgleichsleiter bis 200 m Länge
	- 25 mm<sup>2</sup> für Potenzialausgleichsleiter über 200 m Länge
- Verwenden Sie Potenzialausgleichsleiter aus Kupfer oder verzinktem Stahl.
- Verbinden Sie Potenzialausgleichsleiter großflächig mit der Erdungsschiene.
- Zwischen Potenzialausgleichsleiter und Signalleiter sollten möglichst kleine Flächen eingeschlossen sein.

Wenn die Geräte des Steuerungssystems durch geschirmte Signalleitungen verbunden sind, die beidseitig geerdet sind, muss die Impedanz 10% der Schirmimpedanz betragen.

### 4.2 Voraussetzungen

<span id="page-13-0"></span>Das Gateway wurde für den Einsatz in einem Schaltschrank entwickelt.

- $\checkmark$  Die Schutzklasse des Schaltschranks muss mindesten IP54 entsprechen.
- $\checkmark$  Für die Montage im Schaltschrank benötigen Sie eine Hutschiene 35 x 7,5 mm (EN50022).
- Montieren Sie die Hutschiene nach Herstellerangaben waagerecht im Schaltschrank. Achten Sie dabei darauf, dass das Gateway ausreichend Abstand zu anderen Geräten hat.

**HINWEIS Durch zu hohe Temperaturen kann Ihr Gateway beschädigt werden.**

- **→ Achten Sie darauf, dass die Umgebungstemperatur im Schaltschrank** geringer als 60 °C ist.
- **→ Halten Sie die Lüftungsschlitze frei. Diese dürfen nicht durch Kabel etc.** verdeckt werden.
- **→ Halten Sie genügend Abstand zu anderen Geräten ein.**

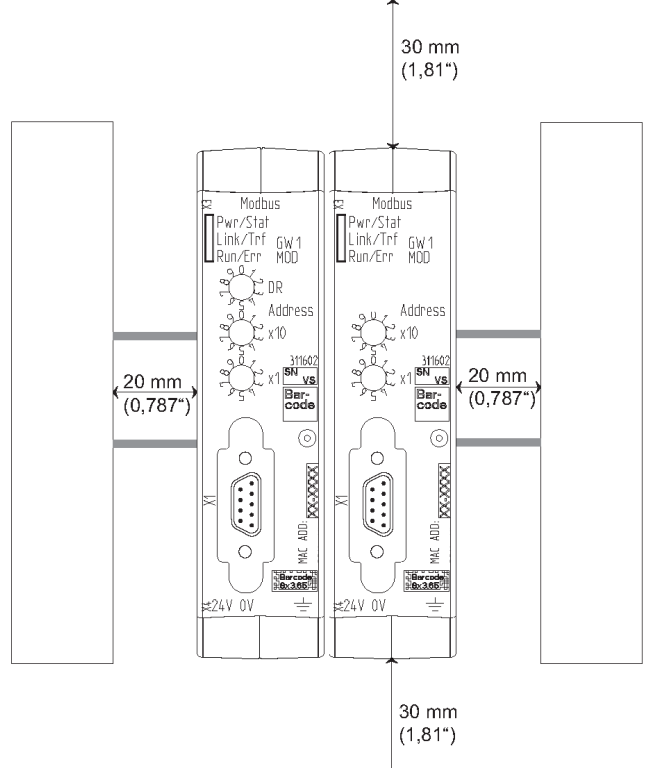

*Abb. 5:* Installationsabstand

- Verbinden Sie jede Gateway-Komponente einzeln mit Funktionserde. Achten Sie dabei darauf, dass die Spannungsversorgungen beider Gatewaykomponenten denselben Ground besitzen.
- $\Rightarrow$  Ihr Schaltschrank erfüllt nun alle Voraussetzungen, um das Gateway zu installieren.

### 4.3 Gateway-Komponenten verbinden

<span id="page-14-0"></span>Um ein funktionsfähiges Gateway zu erhalten, müssen Sie die beiden Gateway-Komponenten miteinander verbinden.

◦ Verbinden Sie einen Interconnect-Port an jeder Gateway-Komponente mit der Steckbrücke (Produktnummer PR100204).

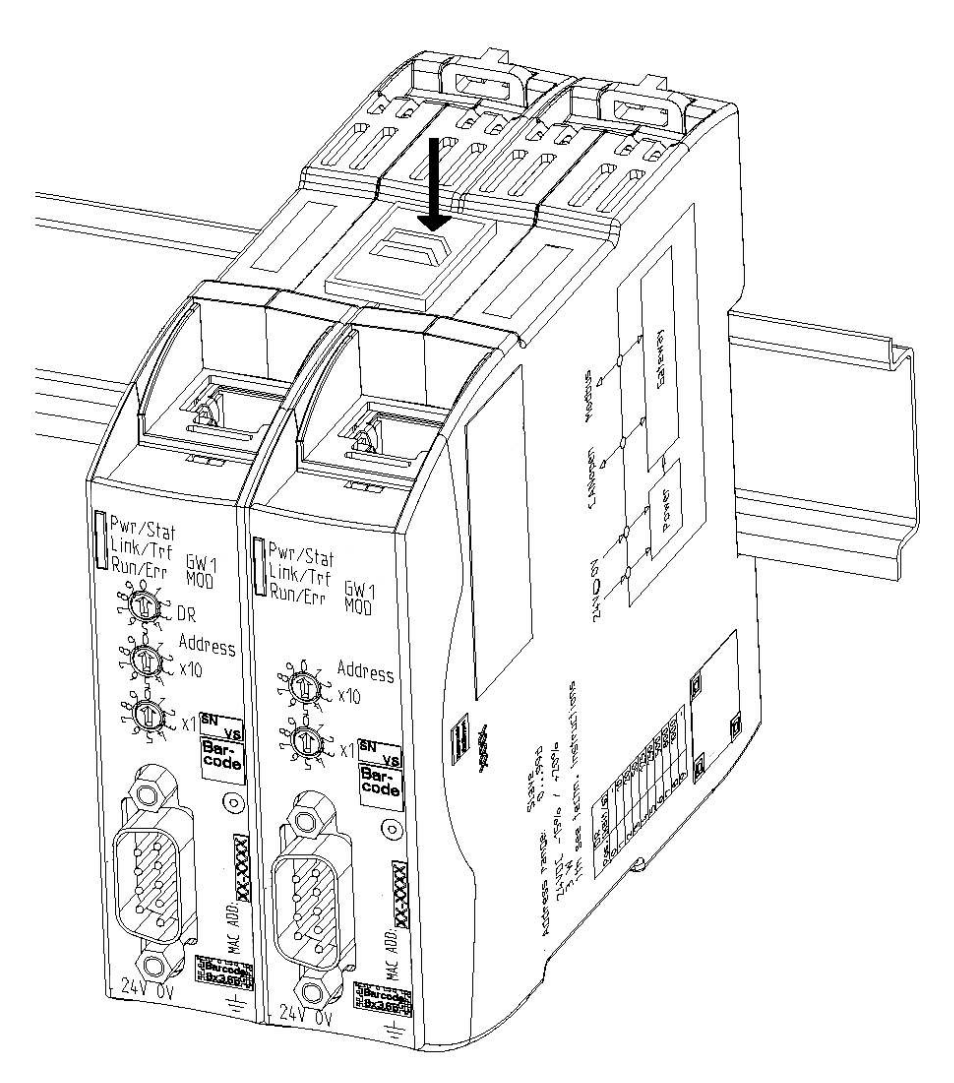

*Abb. 6:* Gateway-Komponenten verbinden

 $\Rightarrow$  Sie können das Gateway jetzt im Schaltschrank installieren.

**HINWEIS Verbinden Sie immer nur 2 Gateway-Komponenten miteinander.** Wenn Sie weitere Komponenten anschließen, können schwere Defekte an

allen Gräten entstehen.

### 4.4 Gateway im Schaltschrank installieren

- <span id="page-15-0"></span>◦ Halten Sie das Rasterelement des Gateways an die Hutschiene.
- Drücken Sie die Arretierungen in Richtung des Gateways zu.
- Stellen Sie sicher, dass das Gateway fest mit der Hutschiene verbunden ist.

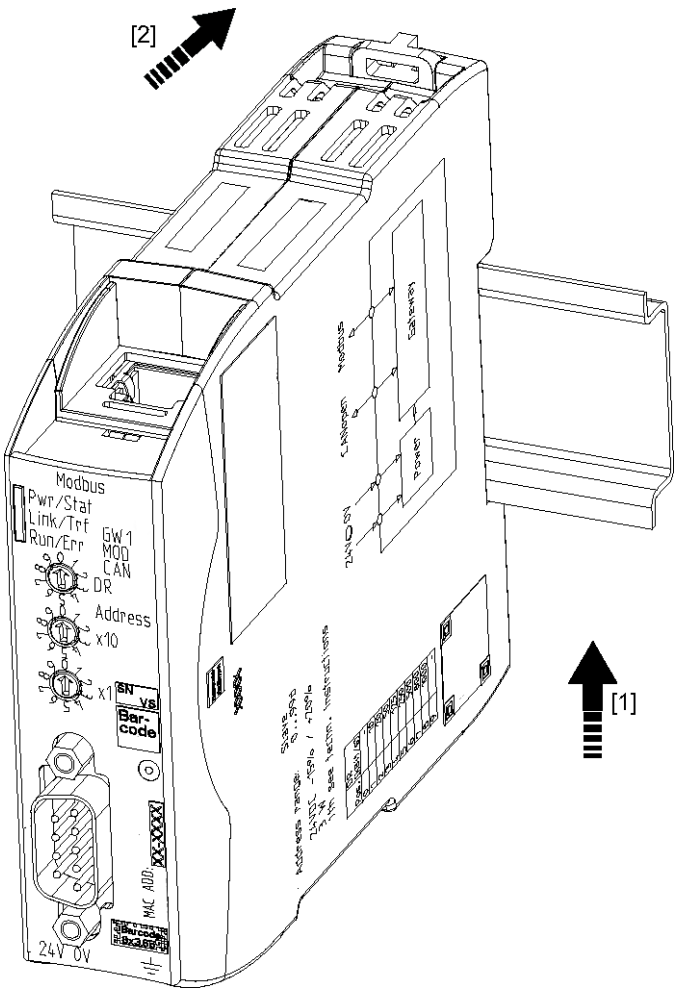

### 4.5 Spannungsversorgung anschließen

<span id="page-16-0"></span>Um die Gateway-Komponente an die Spannungsversorgung anzuschließen, benötigen Sie eine Federkraftklemme (z. B. Metz-Connect SP995xxVBNC).

Sie müssen jede Gateway-Komponente separat an eine Spannungsversorgung anschließen. Verbinden Sie nie Funktionserde und GND miteinander, da sonst die galvanische Trennung zwischen Gateway GND und Feldbus-Masse aufgehoben wird. Schließen Sie stattdessen die Funktionserde mit niedriger Impedanz an den Potenzialausgleich an. Sie können auf diese Verbindung dann verzichten, wenn der Schirm des Feldbuskabels beim Eintritt in den Schaltschrank mit niedriger Impedanz an den Potenzialausgleich angeschlossen wird.

**HINWEIS Verbinden Sie jede der beiden Gateway-Komponenten mit einer eigenen Spannungsversorgung**

> Achten Sie besonders darauf, dass zwischen den GND-Pins (2) keine Potenzialunterschiede entstehen.

Pin-Belegung:

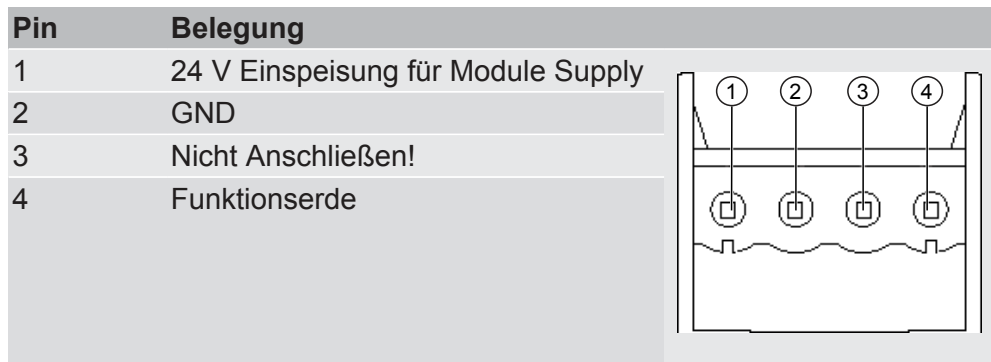

**HINWEIS Verbinden Sie GND nicht mit PE**

Diese Verbindung kann zu unerwünschten Störungen führen.

### 4.6 Gateway mit dem Feldbus verbinden

<span id="page-17-0"></span>Um die Gateway-Komponente mit EtherCAT zu verbinden benötigen Sie zwei RJ45 Stecker.

Die Pin-Belegung entspricht dem Ethernet Standard.

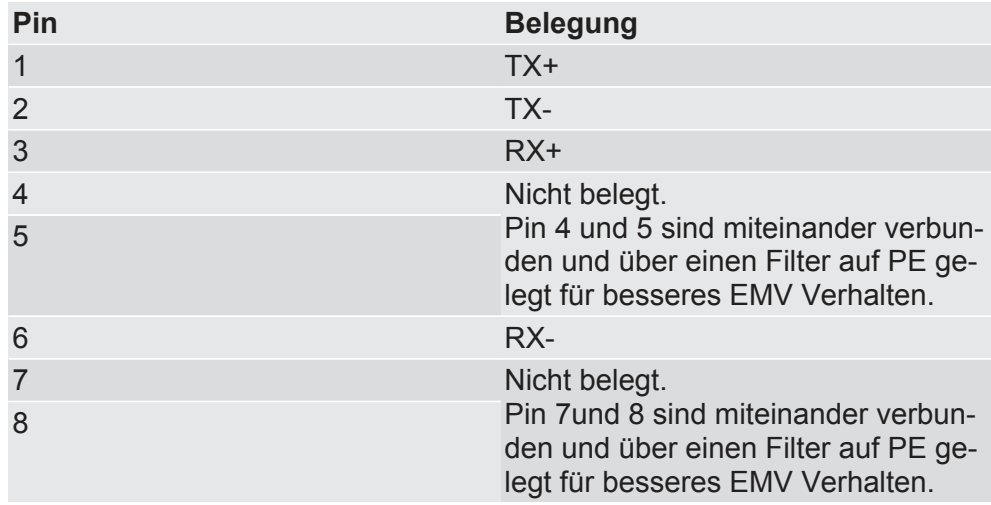

# <span id="page-18-0"></span>5 Konfigurieren

### 5.1 Unterstützte Größe der Prozessdaten

<span id="page-18-1"></span>Die Gateway-Komponente für EtherCAT unterstützt einen Input- und einen Outputdatenbereich von jeweils 512 Byte:

**HINWEIS Beachten Sie, dass die maximale Länge der Prozessdaten immer vom Feldbus mit der geringeren Datenlänge bestimmt wird.**

#### **Beispiel:**

EtherCAT unterstützt 512 Byte

PROFIBUS unterstützt 488 Byte

In der Kombination EtherCAT / PROFIBUS bedeutet das, dass 488 Byte übertragen und zyklisch aktualisiert werden.

## 5.2 EtherCAT konfigurieren

<span id="page-19-0"></span>Um die Gateway-Komponente zu konfigurieren, müssen Sie mit der Konfigurationssoftware Ihres EtherCAT-Masters die entsprechenden Einstellungen vornehmen.

Sie können die im Folgenden aufgelisteten Objekte verwenden, um die Gateway-Komponente zu konfigurieren.

#### Index Object Name Sub-Index Beschreibung Datentyp Zugriff Bemerkung 1000h Device Type 00h Geräte Typen U32 RO 0000 0000h (No profile) 1001h Error register 00h Fehlerregister U8 RO 1008h Manufacturer device name 00h Gerätename Visible RO string "KUNBUS-Gateway EtherCAT" 1009h Manufacturer hardware version Hardware-Version Visible RO string RO "R01" 100Ah Manufacturer software version 00h Software-Version Visible RO string "majorRevNo". "minorRevNo". "SVNRevNo" 1010h Store Parameters 00h Anzahl der Einträge U8 RO 01h Alle Parameter speichern U32 RW Schreiben Sie den Wert "0x65766173" in diesen Index, um alle Parameter zu speichern 1011h Restore parameters 00h Anzahl der Einträge U8 RO 01h Defaultparameter wiederherstellen U32 RW Schreiben Sie den Wert "0x64616f6c" in diesen Index, um alle Parameter wiederherzustellen. 1018h Identity object 00h Anzahl der Einträge U8 RO 04h 01h Herstellernummer U32 RO 02h Produktcode U32 RO 03h Revisionsnummer U32 RO 04h Seriennummer U32 RO

# <span id="page-19-1"></span>5.3 Standard Objects

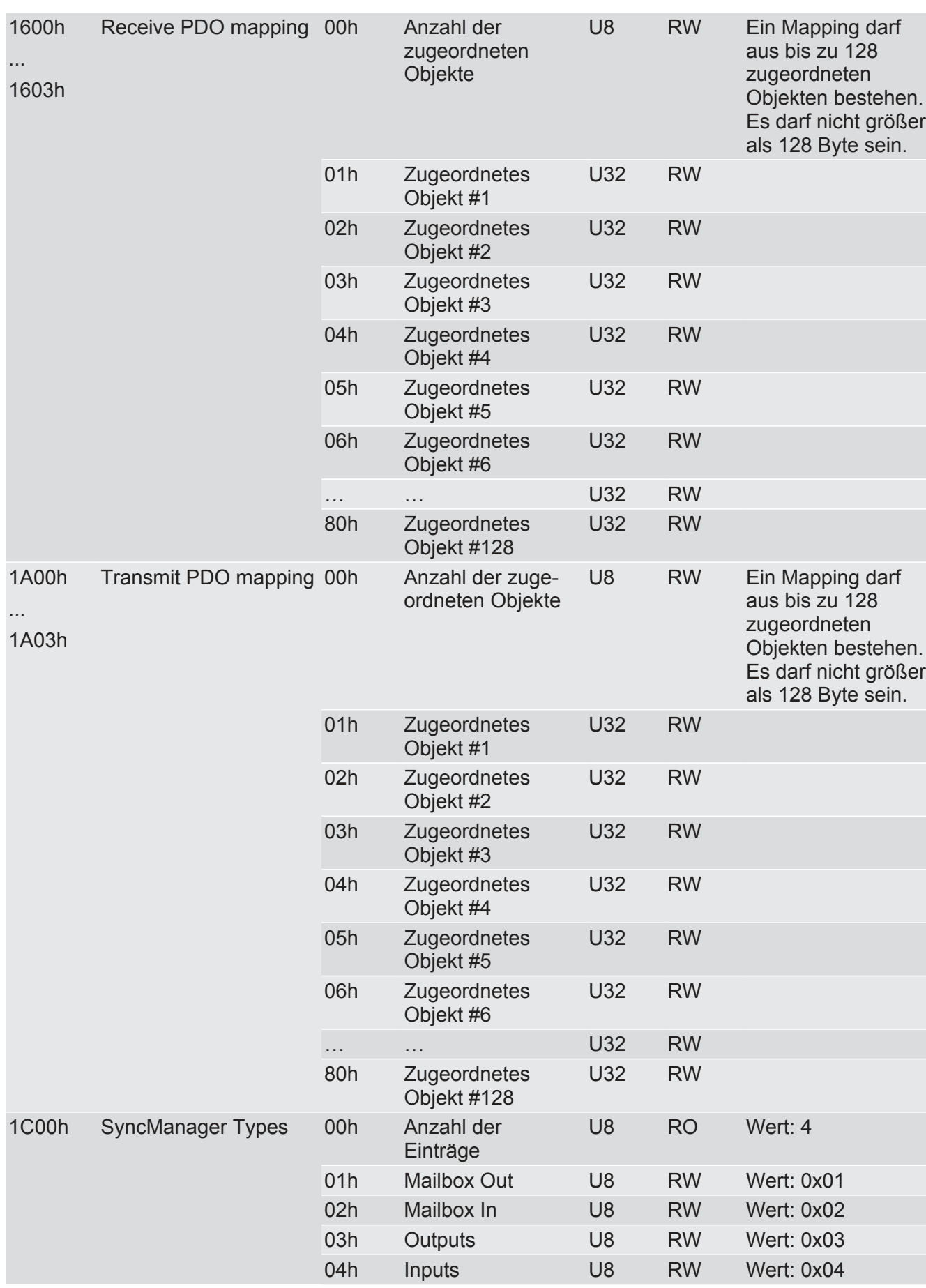

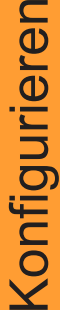

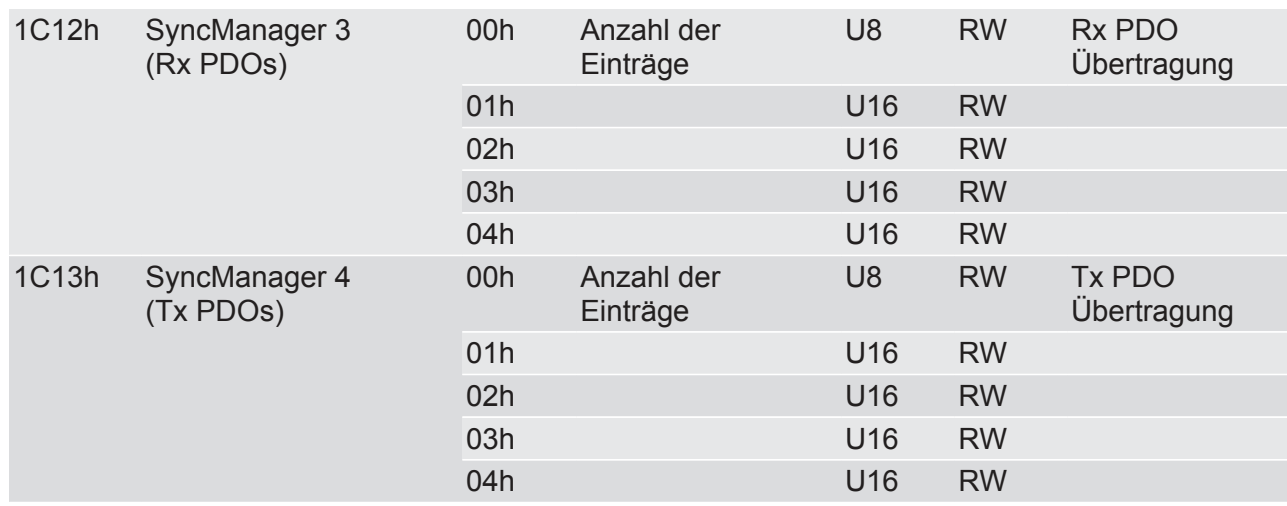

### 5.4 EtherCAT Ein-/Ausgänge

<span id="page-22-0"></span>Auf die Ein-und Ausgangsdaten (512 Byte) kann byte-, wort- und doppelwortweise Zugegriffen werden.

Es wird hier jeweils auf denselben Datenbereich zugegriffen.

**Beispiel:** 2000h:01h bis 2000h:04h mappt auf die gleichen Daten wie 2010h:01h bis 2010h:02h und auf die gleichen Daten wie 2020h:01h

**HINWEIS** Gateway-Komponente überträgt nur dann Feldbusdaten an die Partner-Gateway-Komponente, wenn sie sich im EtherCAT Status "Operational" befindet. Ansonsten werden "Nullen" an Partner-Gateway-Komponente übermittelt.

### Feldbus-Ausgangsdaten (Richtung Master)

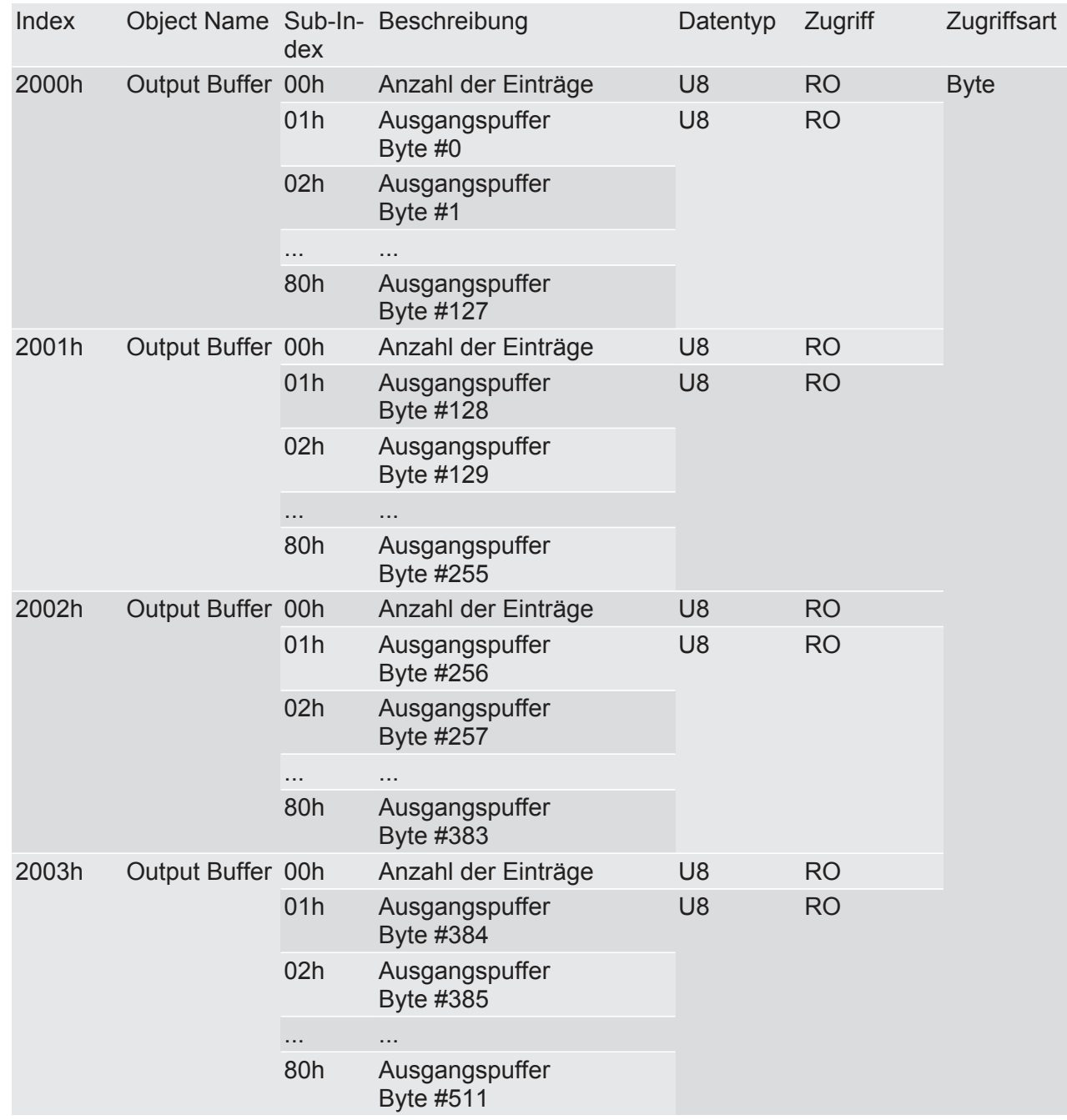

Konfigurieren Konfigurieren

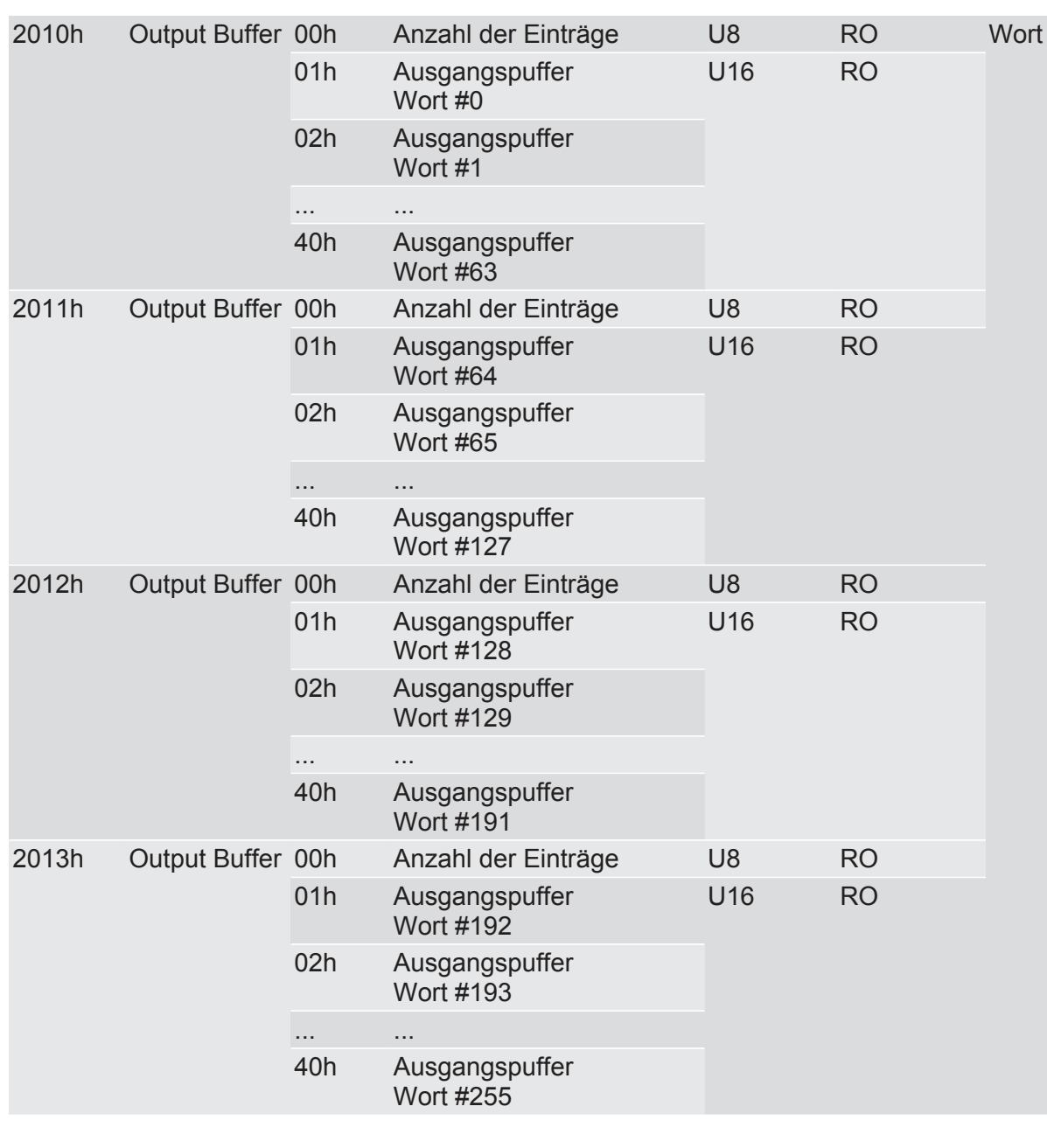

Konfigurieren Konfigurieren

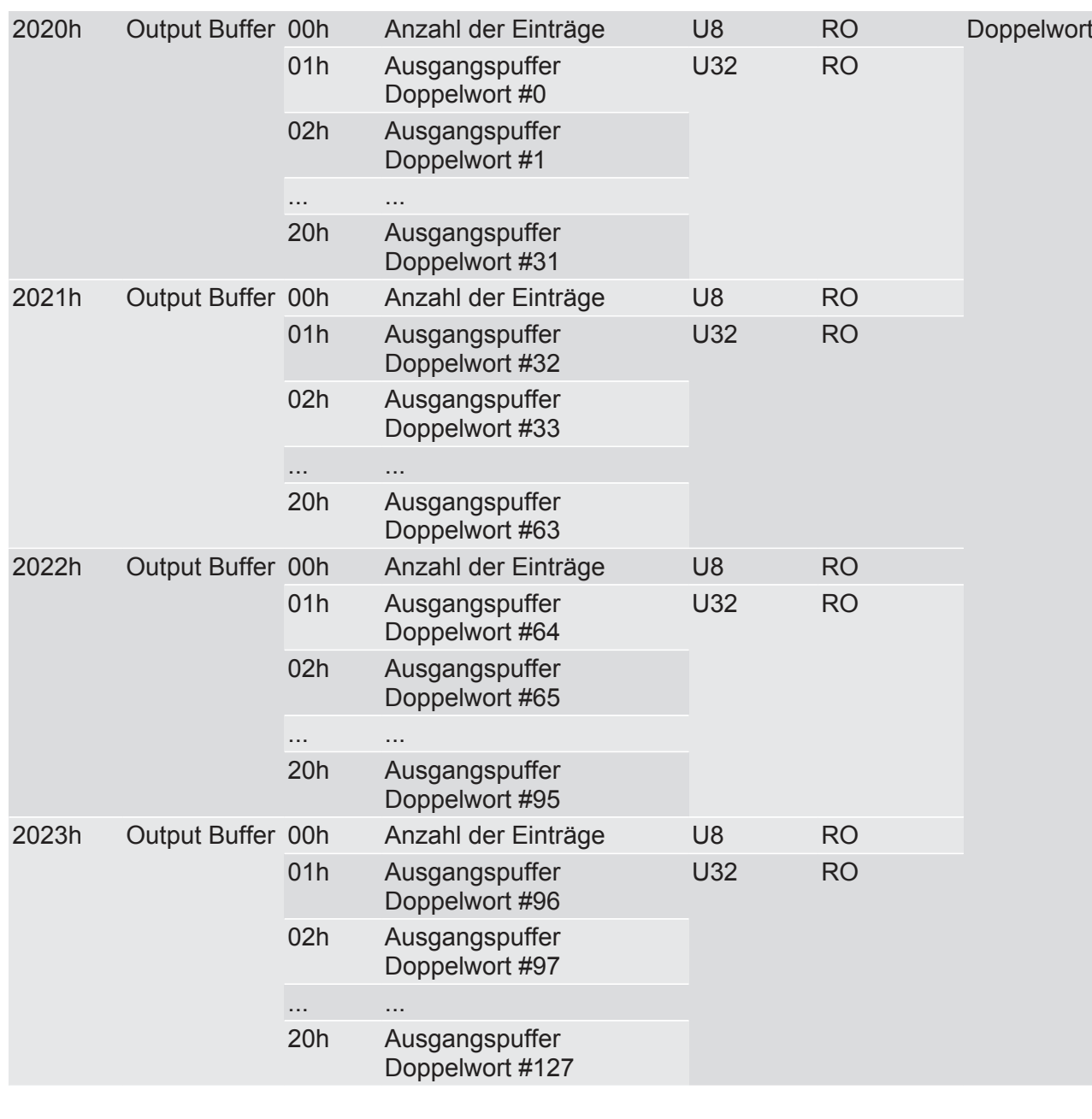

### Feldbus Eingangsdaten (Vom Master)

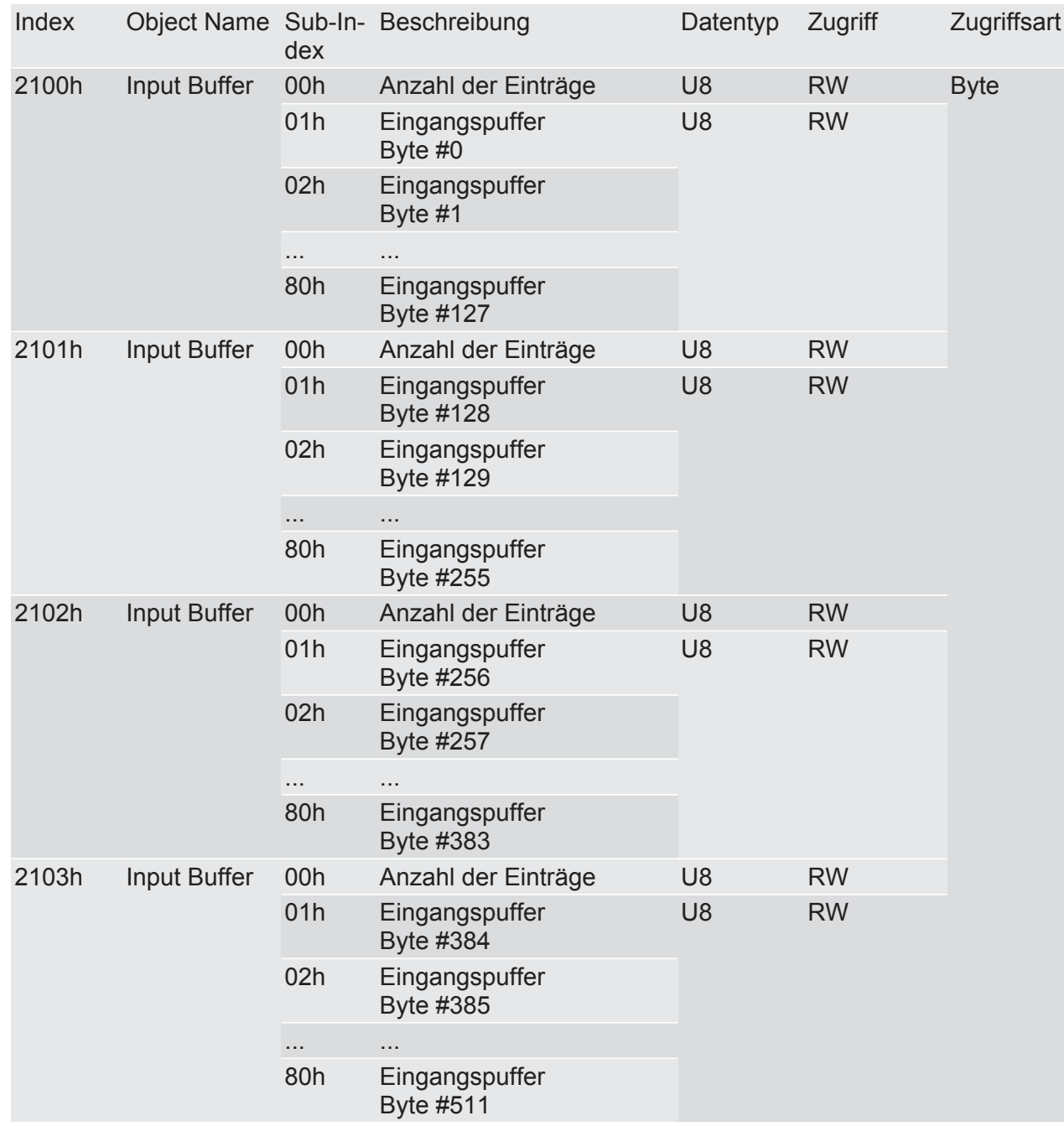

Konfigurieren Konfigurieren

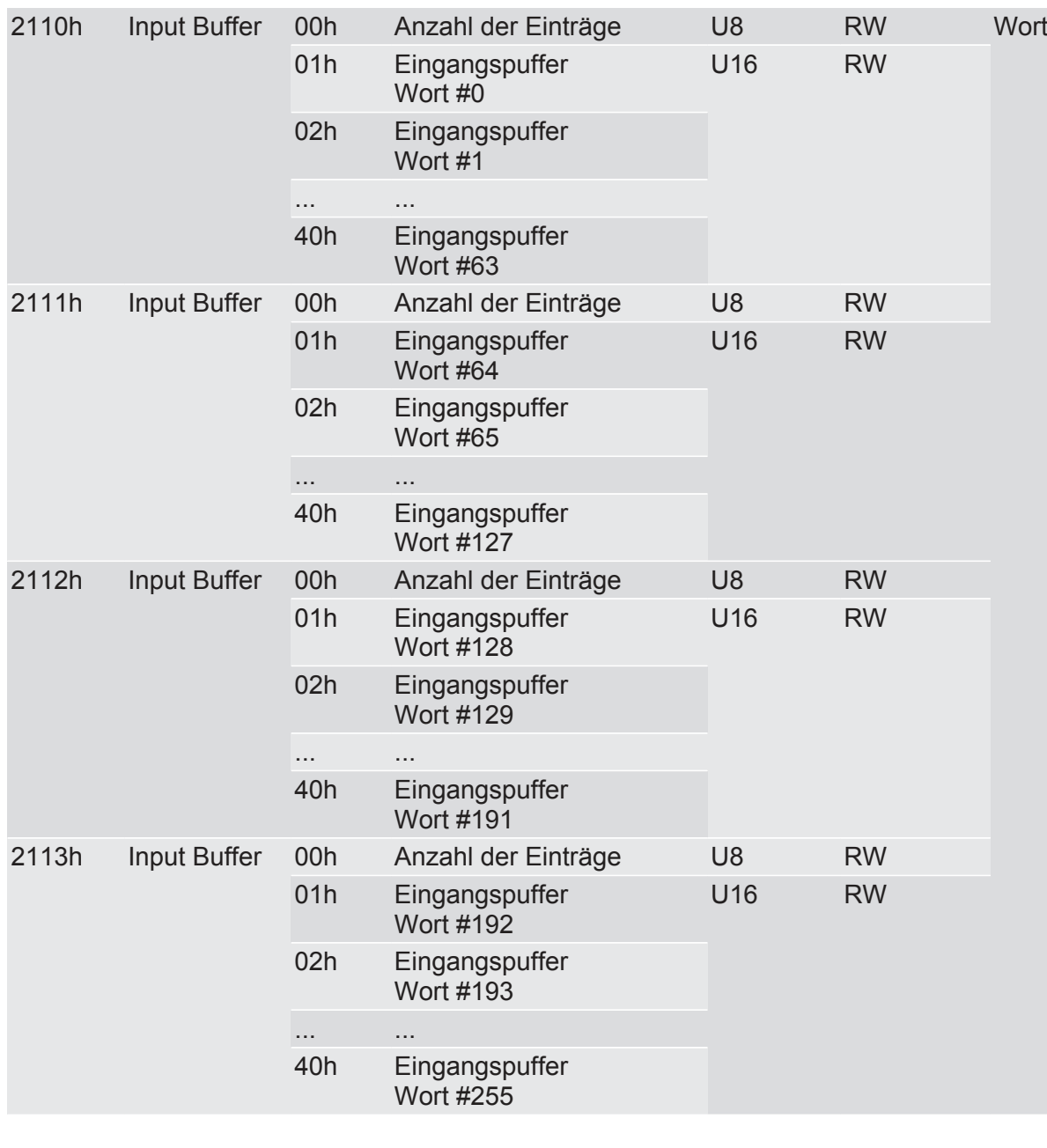

Konfigurieren Konfigurieren

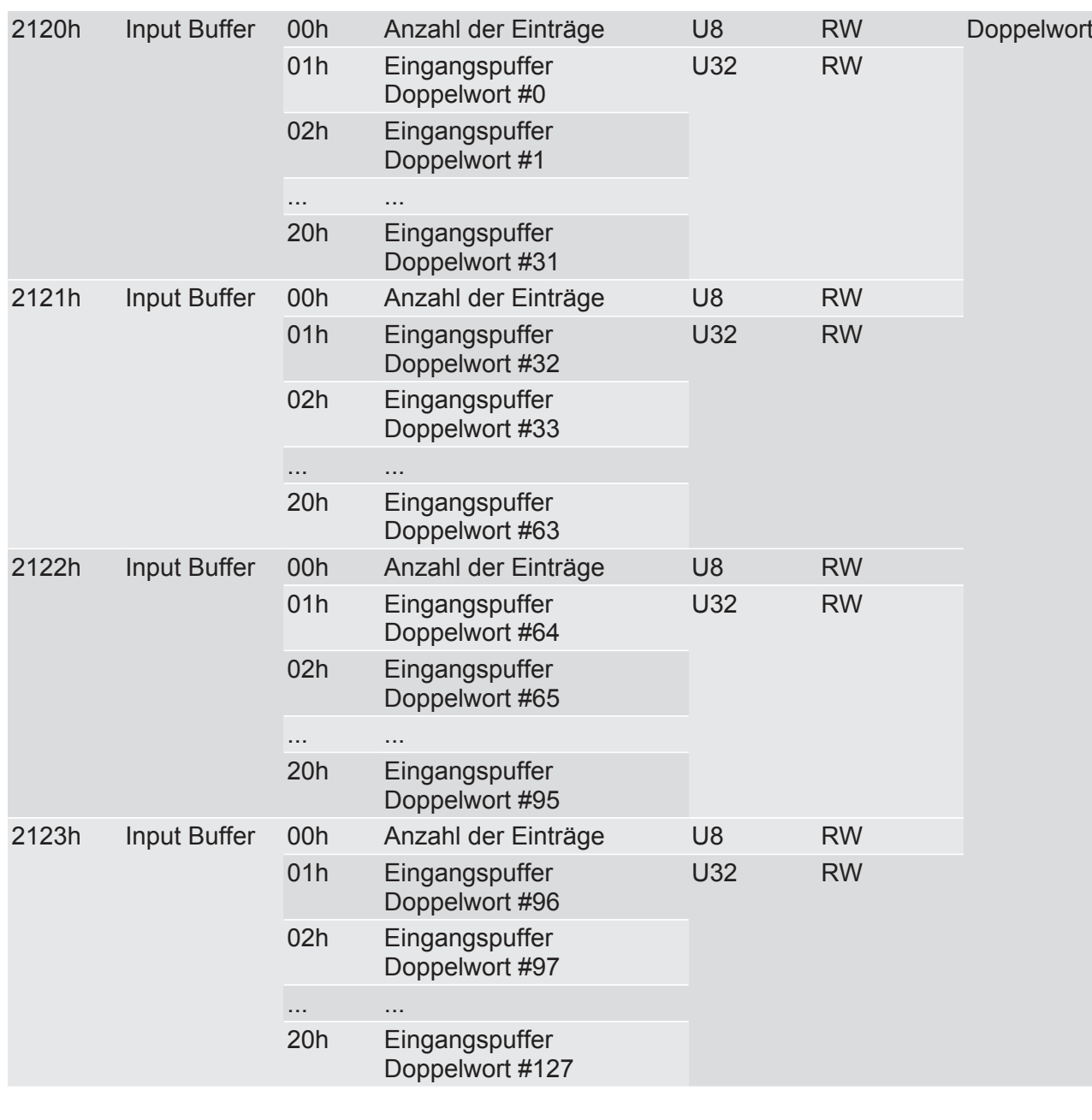

### 5.5 Status abrufen

<span id="page-29-0"></span>Sie können den Status der anderen Gateway-Komponente durch SDO Eintrag im OBD abfragen.

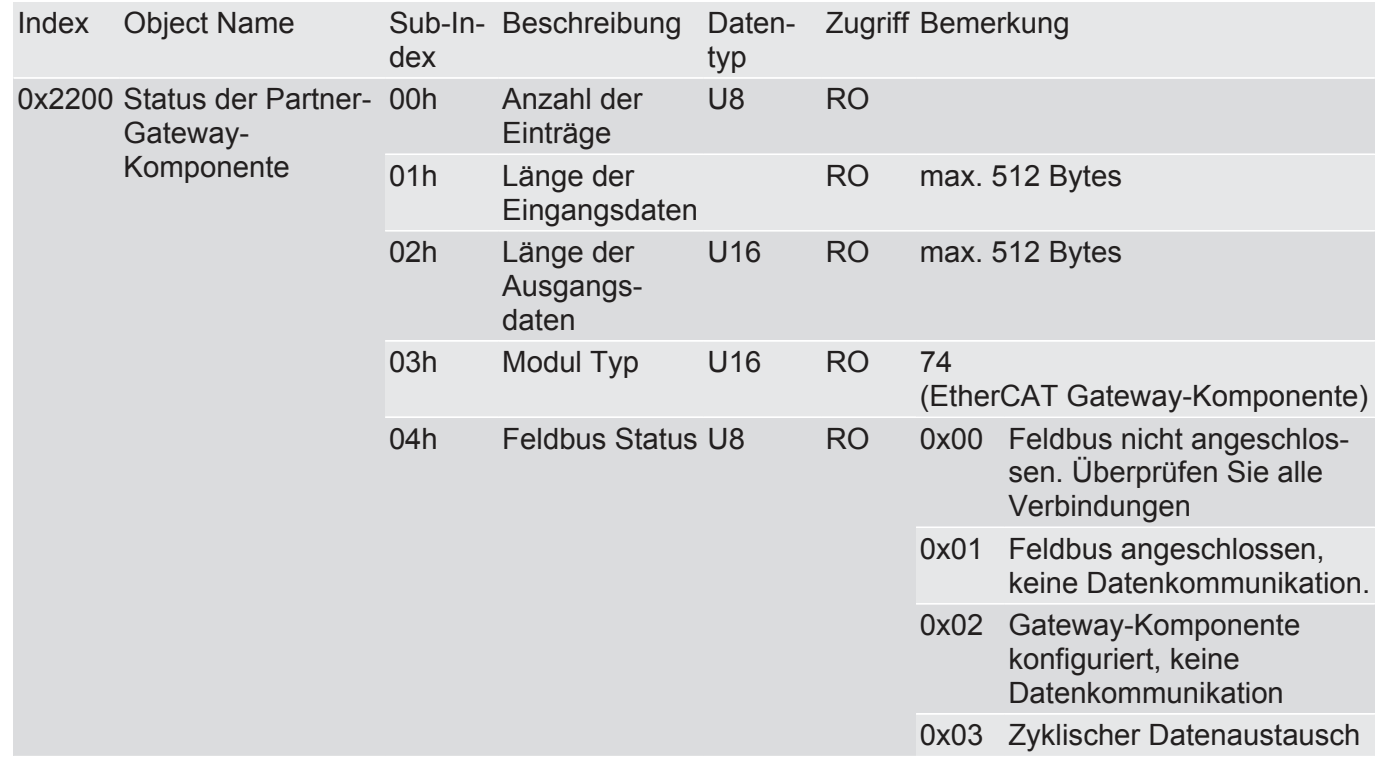

# <span id="page-30-0"></span>6 Technische Daten

### <span id="page-30-1"></span>6.1 Technische Daten

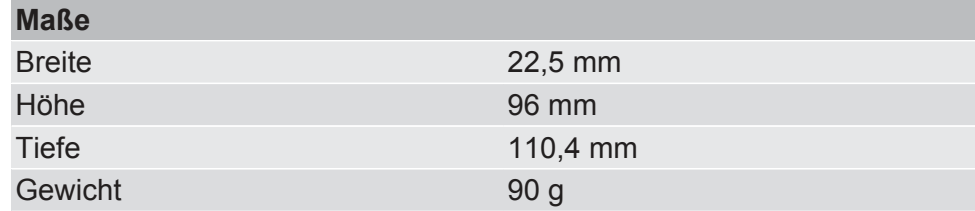

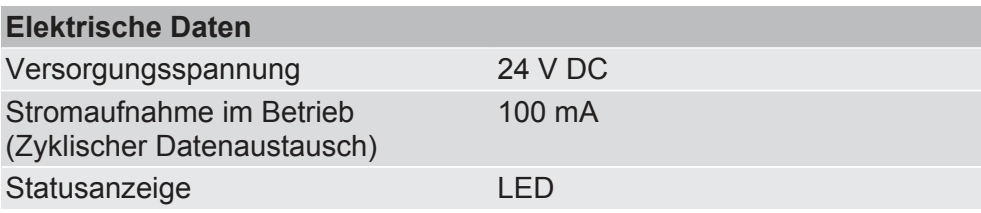

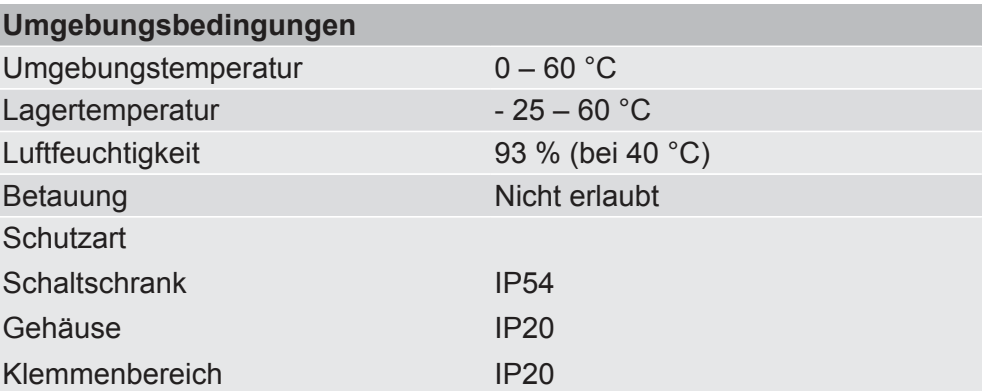

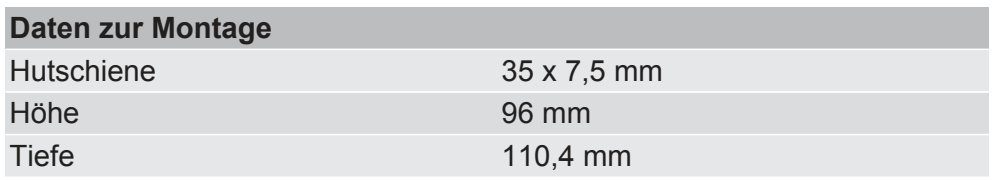

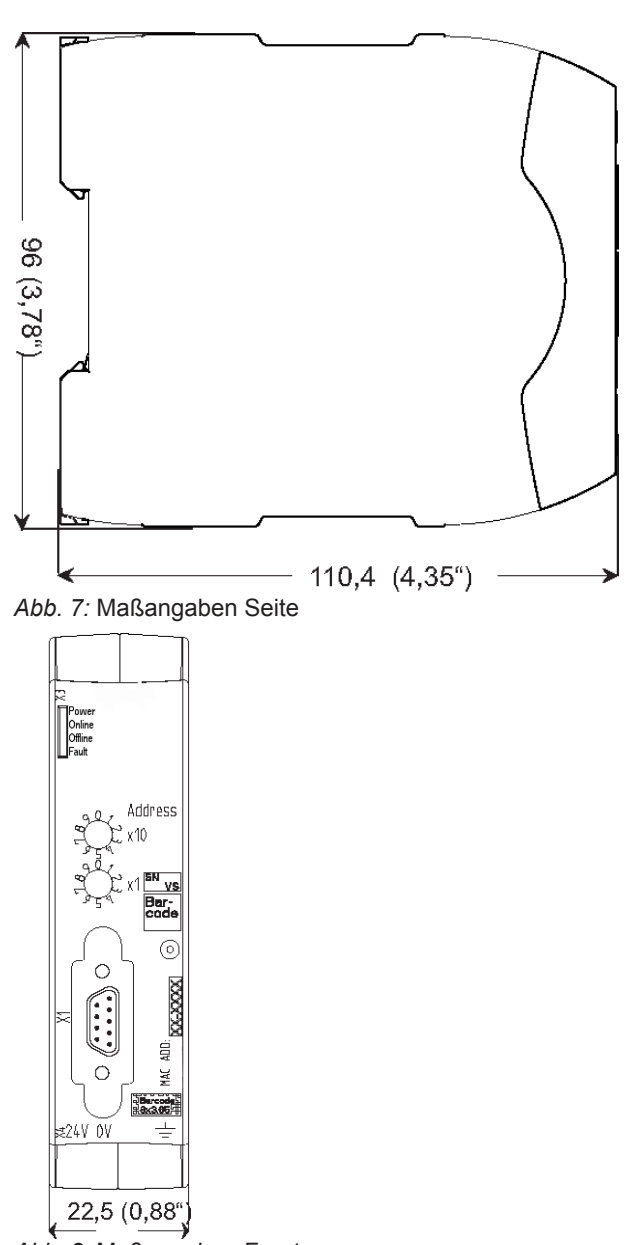

*Abb. 8:* Maßangaben Front